Displaying Phoca Gallery images in articles with help of Phoca Gallery plugin:

- Install **Phoca Gallery component**
- Install **Phoca Gallery content plugin** and enable it in Plugin manager.

So if you have installed the component and plugin, then simply take the gallery (album) ID and use a simple code to insert it into the article.

## **phocagallery view=category|id=4**

At the beginning and at the end you need to add compound brackets.

You can install **Phoca Gallery Button plugin** to add content plugin code with help of editor menu.

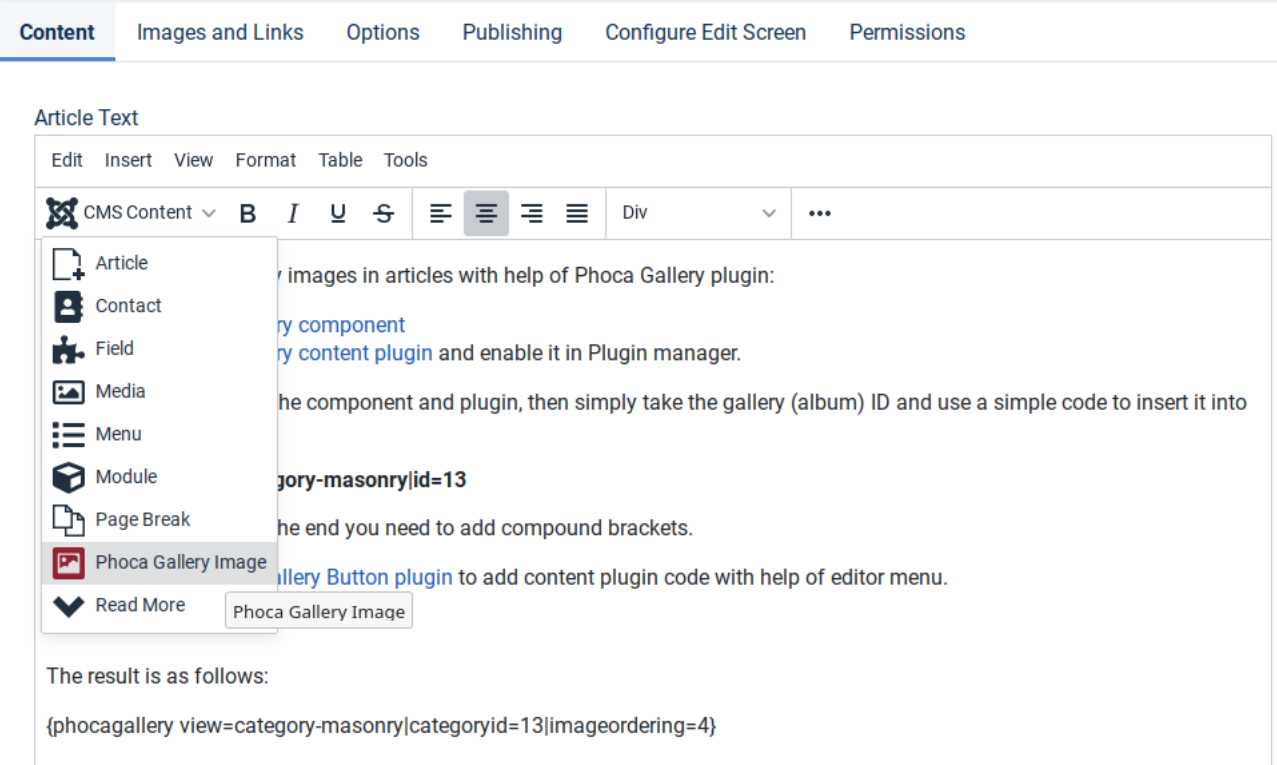

The result is as follows: